#### Please fill in the rows middle-out.

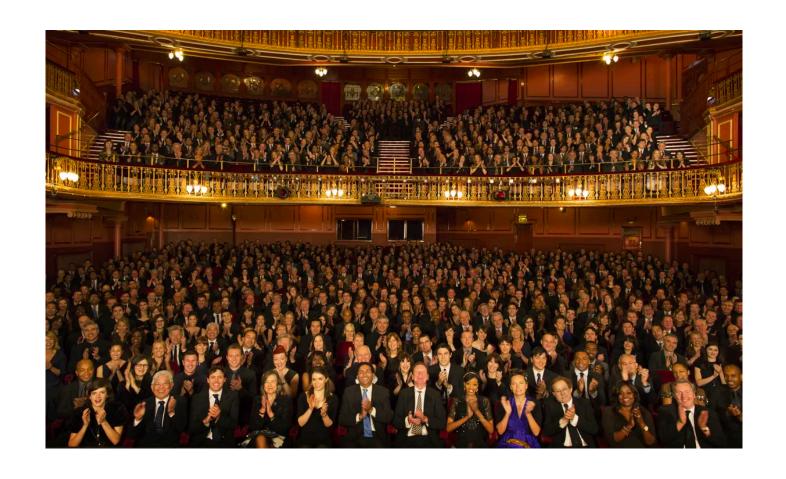

Make a friend - one on each side of you ©

### JavaScript, Widgets, & Events

Prof. Lydia Chilton COMS 4170 2 February 2022 Raise your hand or type in zoom

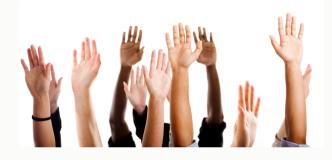

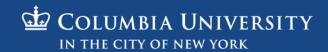

#### Homework 2 was hard!

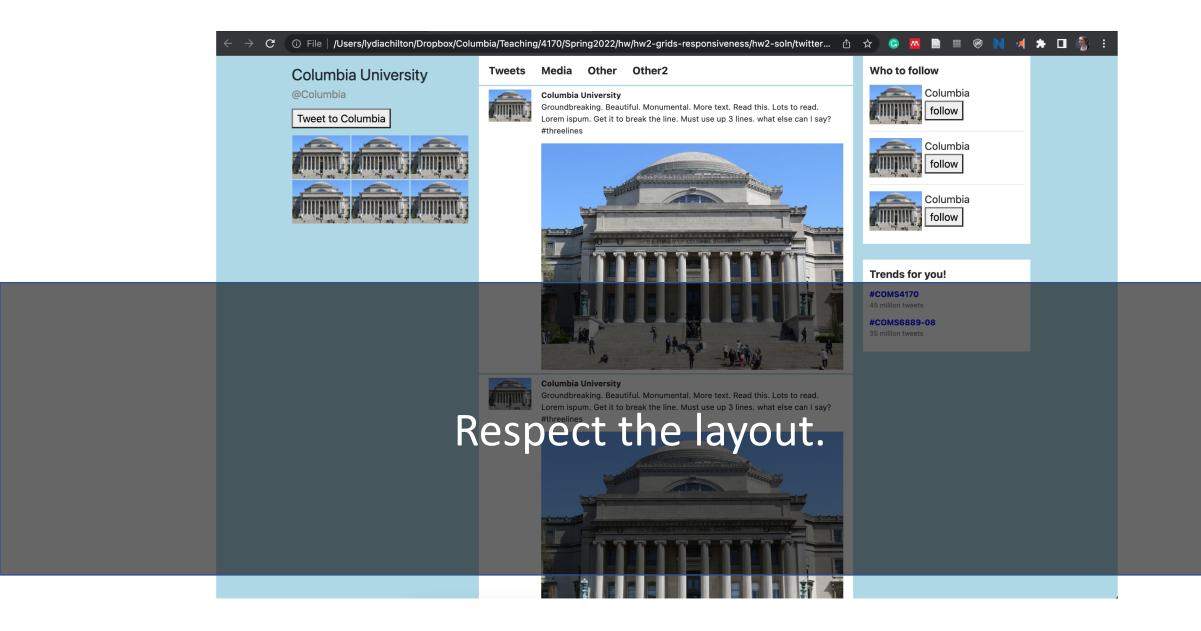

### Simple is hard.

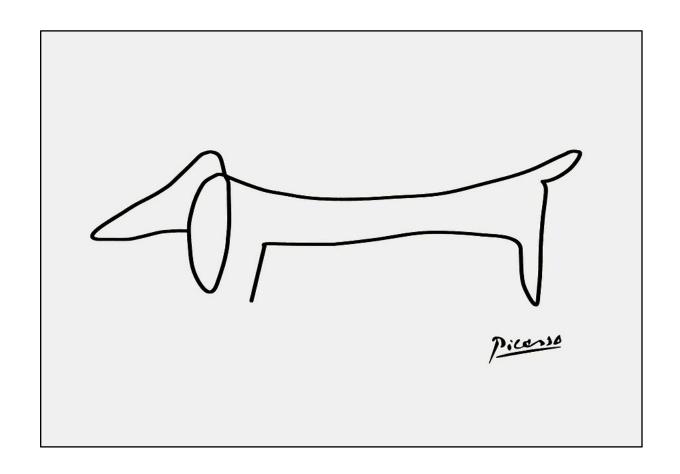

# Iterative Style of Programming helps you build a mental model of your code.

What's the **smallest** unit of progress I can make?

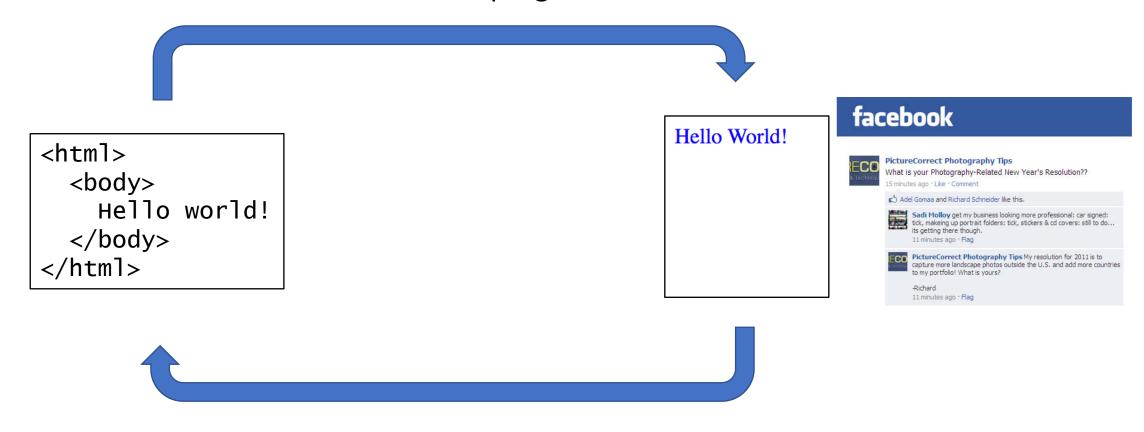

Does it look ok?

#### Andreas

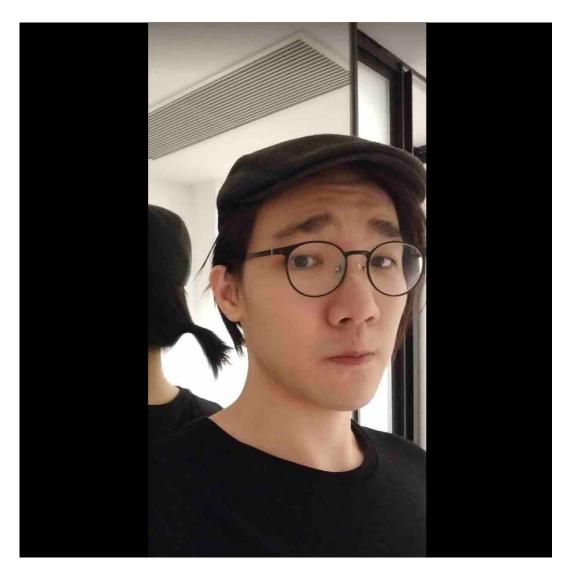

- GS Senior in CS
- Took Prof. Smith's UI Design last fall
- Interested in competitive programming other than web development
- Quite into JoJo's Bizarre Adventure recently
- Nice to meet you all!

#### Hong

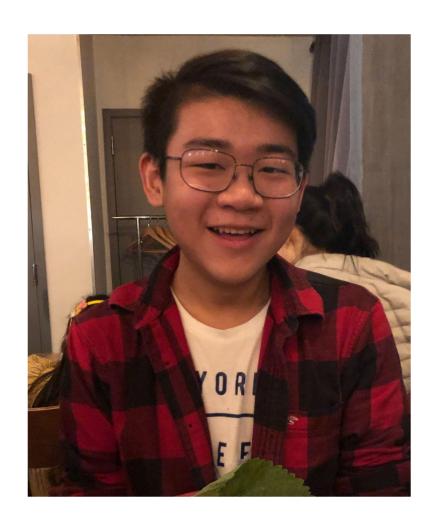

- SEAS Junior studying CS + Econ
- Took UI Design Spring 2021 but enjoyed it so much I came back a year later to TA!
- 🔹 From Bronx, New York 🦍
- Exploring the intersection of CS, journalism, social good, and politics
- Recent interest in exploring use cases in virtual reality!
- Love hiking, running, and anything naturey
- Current show I'm binging: Kingdom
- Super excited to meet you all :D

#### Sofia

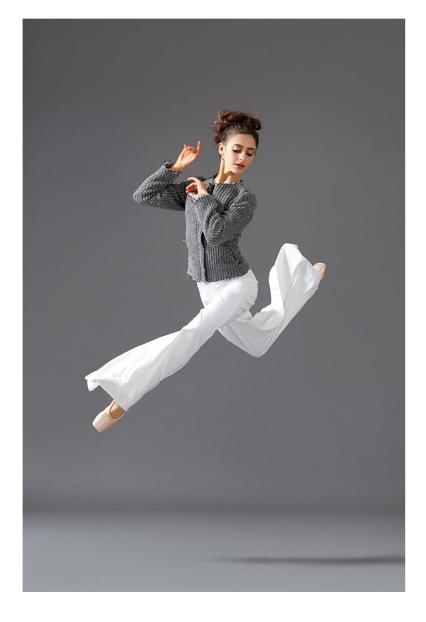

- Senior in GS studying CS on the applications track
- Interested in UI, designing for accessibility, and the web3/crypto space.
- Took UI fall 2021 with Professor Smith
- In my spare time I organize Zoom classes through an organization I founded called weareausome, whose mission is to to mitigate the taboos of autism spectrum disorder:) We offer classes taught by skilled people on the autism spectrum open to both neurodigergent and neurotypical young adults.
- I worked as a UX designer at a sports-metaverse tech startup
- I love to draw and I love art museums. My inspirations are Hilma af Klint, Georgia O'Keefe, and Escher
- Why GS? I was a ballerina in another life!

#### Wesley

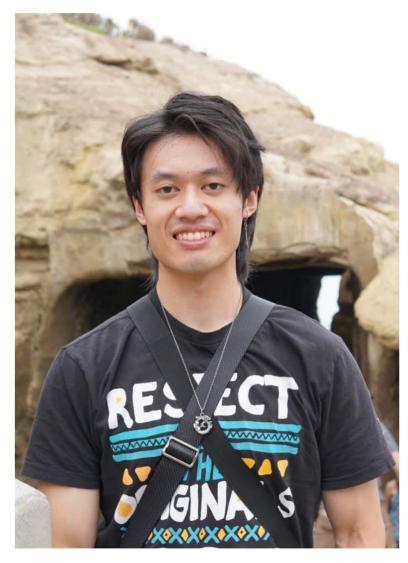

- MSCS student in the Software Systems track
- Took Advanced Web Design Studio with Lydia in Fall 2021
- Full Stack Software Engineer for 2 years before coming back to complete a masters
- Might find me at the gym, playing table tennis, or cooking in my spare time
- Currently following along with airings for season 2 of Demon Slayer
- Looking forward to meeting you all!

#### Jeff

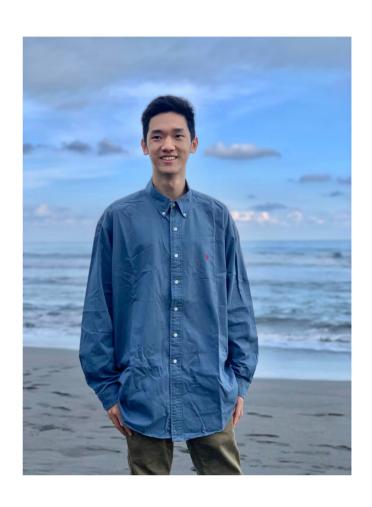

- MSCS student
- Took Prof Smith's UI Design class last semester
- Interested in mobile app development and ubiquitous computing.
- Currently watching Formula 1 and Attack on Titan!
- Grew up in Taiwan!
- Very excited to meet you all :)

### JavaScript, Widgets, & Events

Prof. Lydia Chilton COMS 4170 2 February 2022 Raise your hand or type in zoom

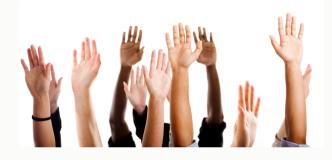

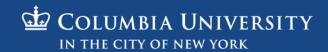

# Users interact with the system to accomplish a goal.

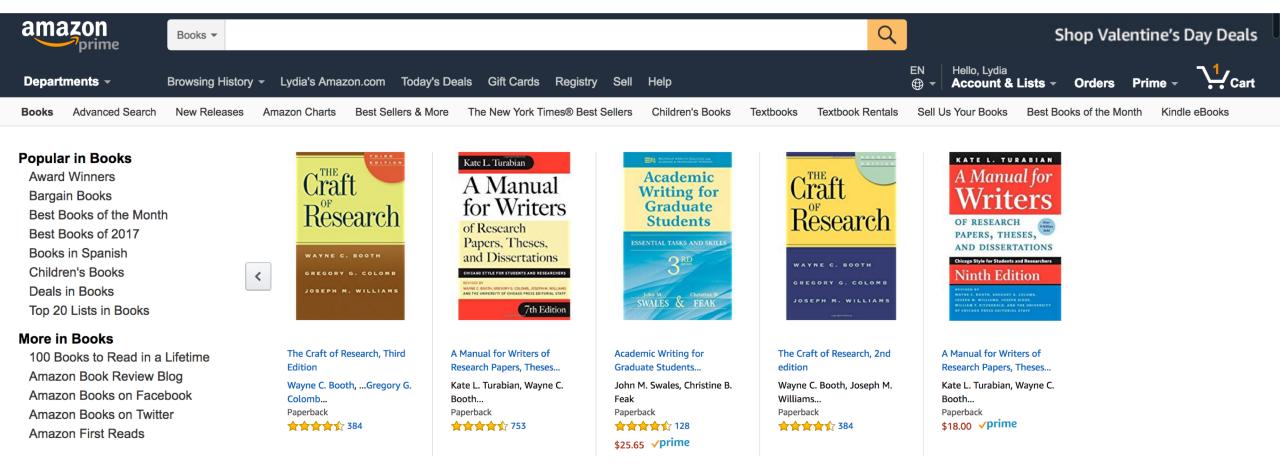

To buy a book.

### The designer must create the subgoals and interactions to help them accomplish it.

**Goal**: Buy a book

Subgoal: Find it

Interaction: Type, click Add to cart click

**Buy New** \$11.33 List Price: \$18.99 Qty: 1 \$ Save: \$7.66 (40%) **√**prime FREE Shipping on orders over \$25 -or get FREE Two-Day Shipping with **Amazon Prime** In Stock. Ships from and sold by Amazon.com. Gift-wrap available. Add to Cart Turn on 1-Click ordering for this browser Want it TODAY, Jan. 31? Order within 1 hr 15 mins and choose Same-Day Delivery at checkout, Details Ship to: newyork, 10001

Add to List

Enter payment info Type, click, point

VISA AMEX DISCOVER

Name (as it appears on your card)

Card number (no dashes or spaces)

2013

Expiration date

01 - January

Security code (3 on back, Amex: 4 on front) 1234 Place order Click

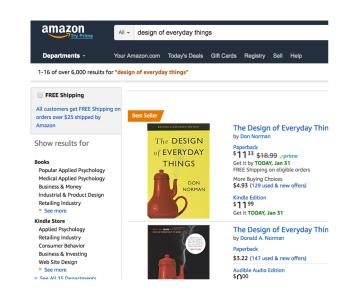

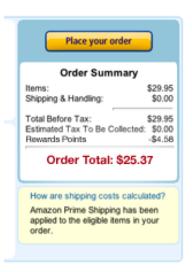

# Low-level interactions take time and effort. Minimize them because you do them a lot.

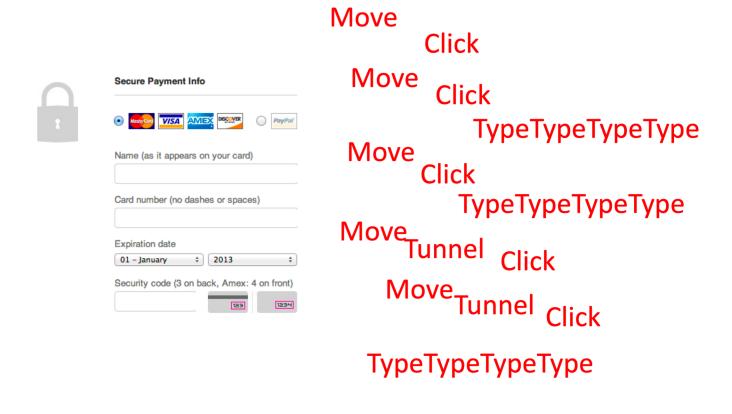

#### Creating Interactions on the web has two parts:

1. Program the interface and style in HTML & CSS

2. Program interactions is JavaScript

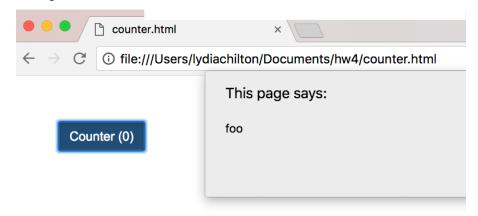

### Web Page Execution

## Browsers execute an HTML file from top to bottom. What will this execute?

```
<link rel="stylesheet" href="https://stackpath.bootstrapcdn.com/bo</pre>
        <script src="https://code.jquery.com/jquery-3.3.1.min.js" crossor</pre>
       <script>
         var count = 0
         function incrementCount(c) {
11
           return c + 1;
12
13
         console.log("first count: "+count)
15
         count = incrementCount(count)
         console.log("second count: "+count)
       </script>
20
21
24
      <button id="counter" class="btn btn-primary">Counter (0)
     </body>
29
     </html>
```

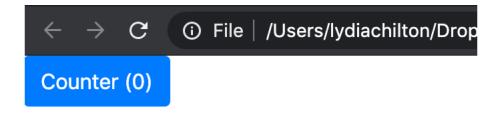

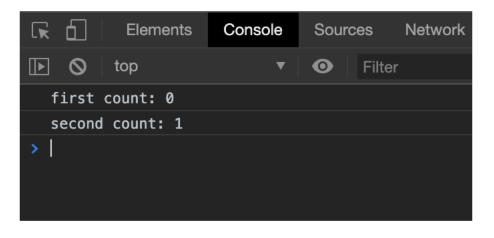

## However, JavaScript functions will get "hoisted." Meaning, you can use them anywhere in scope.

```
<html>
       <link rel="stylesheet" href="https://stackpath.bootstrapcdn.com/bo</pre>
        <script src="https://code.jquery.com/jquery-3.3.1.min.js" crossor</pre>
        <script>
         var count = 0
         console.log("first count: "+count)
11
         count = incrementCount(count)
12
13
         console.log("second count: "+count)
          function incrementCount(c) {
            return c + 1;
17
       </script>
20
21
     </head>
23
24
       <button id="counter" class="btn btn-primary">Counter (0)
     </body>
29
30
     </html>
```

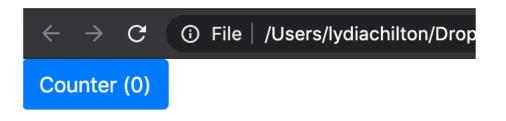

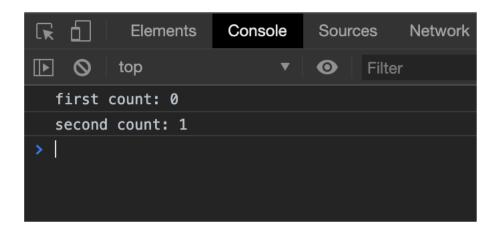

## There is another (worse) way to declare functions that will not be hoisted.

```
<script>
  var count = 0
  count = incrementCount(count)
 // this is a function expression, it will execute whenever it is called
  function incrementCount1(c) {
   return c + 1;
 // This is a variable
 // it will only be available only after it is executed by the browser
 // this will create an error in this case
  var incrementCount2 = function(c) {
   return c + 1;
</script>
```

Do it this way.

#### Three ways of declaring variables: var, let, const

freeCodeCamp(A)

Learn to code — free 3,000-hour curriculum

APRIL 2, 2020 / #JAVASCRIPT

Var, Let, and Const - What's the Difference?

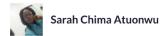

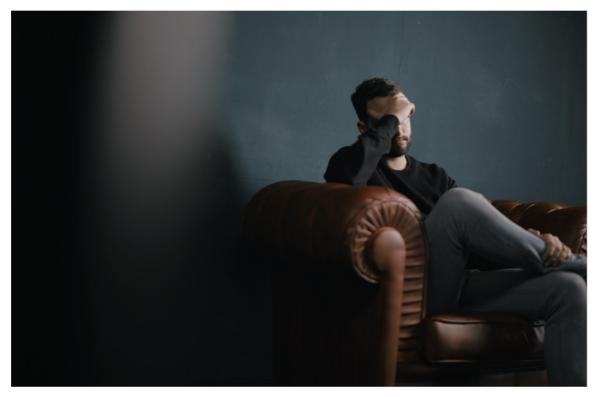

#### Let is the preferred way to declare variables.

```
let greeting = "hello"
   console.log("0: "+greeting)
6 v if(true){
     greeting ="hi"
     console.log("1: "+greeting)
   console.log("2: "+greeting)
                                                                                                 ①3 ① 0 △ 0 ① 0
                                                                                   Console (beta)
                                                                                                                                                Clear console Minimize
                                                                                 "Running fiddle"
                                                                                 "0: hello"
                                                                                 "1: hi"
                                                                                 "2: hi"
```

Let is block scoped, and can be re-assigned.

### Let will not be defined outside of scope.

```
  if(true){
    let hello ="hello"
    console.log("1: "+hello)
 console.log("2: "+hello) // this is undefined
                                                                                                ①1 ① 0 △ 0 ①1
                                                                                Console (beta)
                                                                                                                                               Clear console Minimize
                                                                                "Running fiddle"
                                                                                "1: hello"
                                                                                "<a class='gotoLine' href='#47:19'>47:19</a> Uncaught ReferenceError: hello is not det
```

#### Const is good for constant variables

```
JavaScript + No-Library (pure JS) ▼
       const debug_mode = true
   4 ▼ if(debug_mode){
         var hello ="hello"
         console.log("1: "+hello)
                                                                                      >_ Console (beta) ① 1 ① 0 △ 0 ① 0
                                                                                                                                                       Clear console Minimize
                                                                                      "Running fiddle"
                                                                                      "1: hello"
```

Const is block scoped, and cannot be re-assigned.

### Only use Var when you really want a global variable

```
▼ if(true){
    var hello ="hello"
    console.log("1: "+hello)
 console.log("2: "+hello)
                                                                                                 ① 2 ① 0 △ 0 ① 0
                                                                                   Console (beta)
                                                                                                                                                 Clear console Minimize
                                                                                 "Running fiddle"
                                                                                 "1: hello"
                                                                                 "2: hello"
```

Var are globally scoped (or function scoped)
Var variables can be updated and re-declared

### Adding events

#### When you click this button, what will it do?

```
<html>
  <link rel="stylesheet" href="https://stackpath.bootstrapcdn.com/boots</pre>
  <script>
    var count = 0
    function incrementCount() {
      return c + 1;
  </script>
</head>
<body>
 <button id="counter" class="btn btn-primary">Counter (0)
</body>
</html>
```

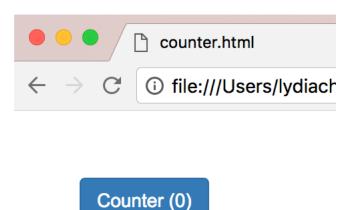

Nothing

# To add click handlers nicely, we're first going to include JQuery (a JS extension)

```
<link rel="stylesheet" href="https://stackpath.bootstrapcdn.com/bootstrap/4.2.1/css/bootstrap</pre>
  <script src="https://code.jguery.com/jguery-3.3.1.min.js" crossorigin="anonymous"></script>
  <script>
   var count = 0
    function incrementCount() {
      return c + 1;
  </script>
</head>
  <button id="counter" class="btn btn-primary">Counter (0)
</body>
</html>
```

Syntax is similar to but different from...

**Including Bootstrap** 

#### If we add an event, what will it do?

```
<html>
  <link rel="stylesheet" href="https://stackpath.bootstrapcdn.com/boots"</pre>
  <script src="https://code.jquery.com/jquery-3.3.1.min.js" crossorigin=</pre>
  <script>
    $("#counter").click(function(){
        alert("foo")
    })
  </script>
</head>
<body>
 <button id="counter" class="btn btn-primary">Counter (0)
</body>
</html>
```

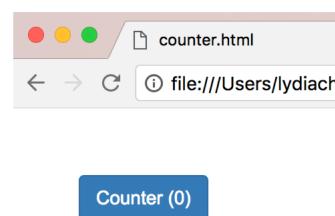

Nothing

# If we add an event after the document is loaded, will it finally work??

```
<link rel="stylesheet" href="https://stackpath.bootstrapcdn.com/boo</pre>
  <script src="https://code.jquery.com/jquery-3.3.1.min.js" crossorig</pre>
  <script>
  $(document).ready(function(){
    $("#counter").click(function(){
        alert("foo")
   })
 </script>
</head>
 <button id="counter" class="btn btn-primary">Counter (0)
</body>
</html>
```

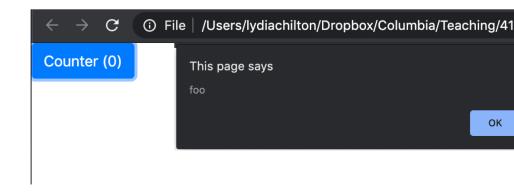

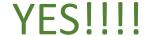

#### We added an event. Yay! How do we increment the counter?

```
<html>
  <link rel="stylesheet" href="https://stackpath.bootstrapcdn.com/boo</pre>
  <script src="https://code.jquery.com/jquery-3.3.1.min.js" crossorig</pre>
  <script>
  $(document).ready(function(){
    $("#counter").click(function(){
        alert("foo")
    })
  })
  </script>
</head>
<body>
  <button id="counter" class="btn btn-primary">Counter (0)</button>
</body>
</html>
```

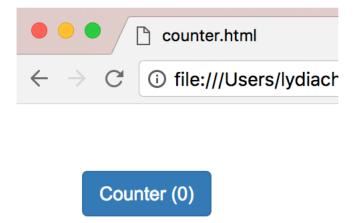

#### How do we increment the count?

```
<html>
       <link rel="stylesheet" href="https://stackpath.bootstrapcdn.com/bootstr</pre>
       <script src="https://code.jquery.com/jquery-3.3.1.min.js" crossorigin="</pre>
       <script>
          var count = 0
          function incrementCount(c) {
11
           return c + 1;
12
13
14
15
          $(document).ready(function(){
              $("#counter").click(function(){
16
                  count = incrementCount(count)
17
                  $("#counter").html("Counter ("+count+")")
18
              })
19
          })
20
21
22
       </script>
23
24
     </head>
25
26
27
28
     <body>
29
       <button id="counter" class="btn btn-primary">Counter (0)
31
     </body>
32
33
     </html>
34
```

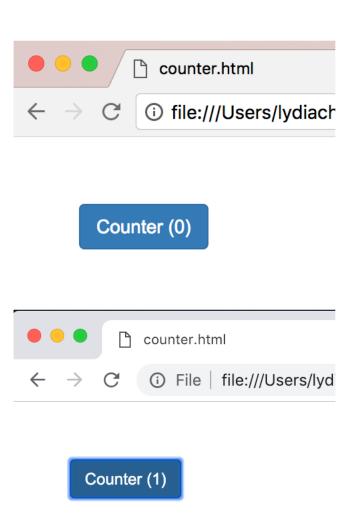

#### Incrementing the count differently.

```
<link rel="stylesheet" href="https://stackpath.bootstrapcdn.com/bootstrap/4.2.1/css/bootstra</pre>
  <script src="https://code.jquery.com/jquery-3.3.1.min.js" crossorigin="anonymous"></script>
  <script>
    var count = 0
    function incrementCount(c) {
      return c + 1;
    $(document).ready(function(){
        $("#counter").click(function(){
            count = incrementCount(count)
            $("#count").html(count)
        })
    })
  </script>
</head>
 <button id="counter" class="btn btn-primary">Counter (<span id="count">0</span>)</button>
</html>
```

Jquery vs. Pure JavaScript

## JQuery is a JavaScript Library that make JavaScript easier (and standard across browsers)

```
JavaScript
    document.getElementById("counter").addEventListener("click", function(){
        document.getElementById("counter").innerHTML = "Counter (0)";
        });

JQuery
    $("#counter").click(function(){
        $("#counter").html("Counter (0)");
        });
```

#### What's the JS equivalent to \$("#counter")?

```
JavaScript
    document.getElementById("counter").addEventListener("click", function(){
        document.getElementById("counter").innerHTML = "Counter (0)";
      });

JQuery
    $("#counter").click(function(){
        $("#counter").html("Counter (0)");
      });
```

### document.getElementById("counter")

```
JavaScript
    document.getElementById("counter").addEventListener("click", function(){
        document.getElementById("counter").innerHTML = "Counter (0)";
      });

JQuery
    $("#counter").click(function(){
        $("#counter").html("Counter (0)");
      });
```

# What's the JavaScript equivalent of \$(element).click(...)

```
JavaScript
    document.getElementById("counter").addEventListener("click", function(){
        document.getElementById("counter").innerHTML = "Counter (0)";
     });

JQuery
    $("#counter").click(function(){
        $("#counter").html("Counter (0)");
     });
```

# We used \$("#counter") again... Is that normal?

```
JavaScript
    document.getElementById("counter").addEventListener("click", function(){
        document.getElementById("counter").innerHTML = "Counter (0)";
     });

JQuery
    $("#counter").click(function(){
        $("#counter").html("Counter (0)");
     });
```

## Can use this within scope

```
JavaScript
    document.getElementById("counter").addEventListener("click", function(){
        this.innerHTML = "Counter (0)";
    });

JQuery
    $("#counter").click(function(){
        $(this).html("Counter (0)");
    });
```

# What's the JavaScript equivalent of setting html?

```
JavaScript
    document.getElementById("counter").addEventListener("click", function(){
        this.innerHTML = "Counter (0)";
    });

JQuery
    $("#counter").click(function(){
        $(this).html("Counter (0)");
    });
```

#### Will this work?

#### **JavaScript**

#### **JQuery**

```
document.getElementById("counter").click(function(){
  document.getElementById("counter").innerHTML = "Counter (0)";
});
```

No.

Don't mix pure JavaScript with JQuery in the same line.

For your own sanity. Only use JQuery

# Don't do this (even though it will work)

```
<button onclick="myFunction()">Click me</button>

<button onclick="incrementCount(1)">Counter (1)</button>
```

# Good style of attaching events in JQuery

```
<html>
 <link rel="stylesheet" href="https://stackpath.bootstrapcdn.com/boo</pre>
 <script src="https://code.jquery.com/jquery-3.3.1.min.js" crossoric</pre>
 <script>
   var count = 0
    function incrementCount(c) {
     return c + 1;
    $(document).ready(function(){
        $("#counter").click(function(){
            count = incrementCount(count)
            $("#counter").html("Counter ("+count+")")
        })
   })
 </script>
</head>
 <button id="counter" class="btn btn-primary">Counter (0)
</html>
```

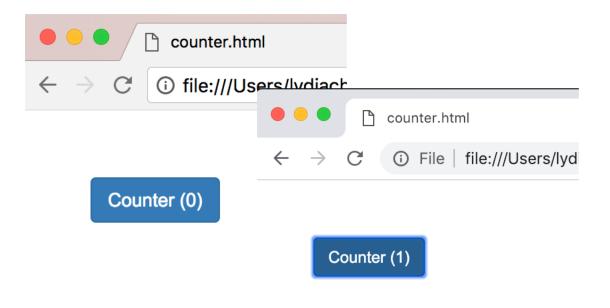

- Uses Jquery (not pure JavaScript)
- 2. Attaches click handler as in the <script>
  \$(element).click(...)
  (doesn't attach in HTML)
- 2. Uses \$(document).ready(...)

# Creating Widgets Dynamically

# Statically created widget: created on page load.

#### HTML

```
61 <body>
62
63 <body>
64
65 </body>
```

```
← → C i file:///Users/lydiachilton

Static Button (0)
```

# Dynamically created widget: created on demand based on user interaction.

#### **HTML**

```
61 <body>
62
63 <body>
64
65 </body>
```

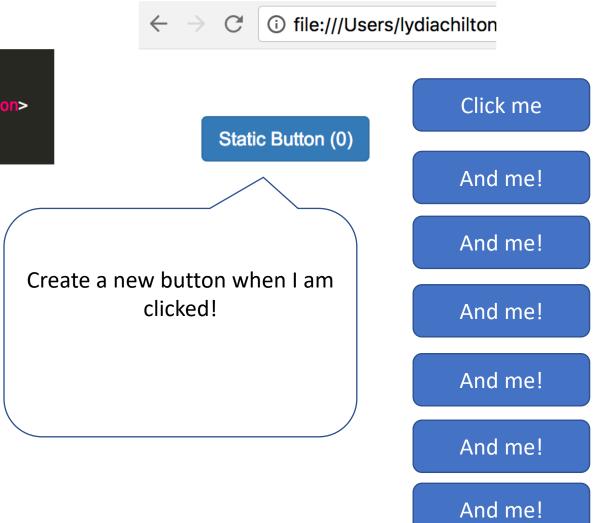

# Where in the code should we add the dynamic behavior?

#### HTML

```
61 <body>
62
63 <body>
64
65 </body>
```

## Static Button (0)

i file:///Users/lydiachilton

And me!

And me!

Click me

#### JavaScript

Create a new button when I am clicked!

And me!

And me!

And me!

And me!

# How did we create the button in JavaScript?

#### HTML

```
61 <body>
62
63 <body>
64
65 </body>
```

```
← → C i file:///Users/lydiachilton

Static Button (0)
```

## First, add a div to HTML where we can append stuff.

#### HTML

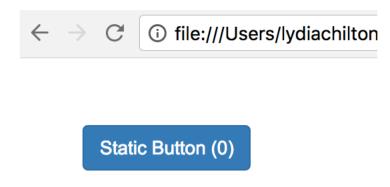

# Add widget to UI dynamically

#### HTML

#### JavaScript

```
function createButton(){

var new_button = $("<button>")

(new_button).text("dynamic button "+Date.now())

("#updates").append(new_button)

{
}
```

#### Static Button (2)

dynamic button 1519059719092 | dynamic button 1519059720090

## Where do we create a line break dynamically?

#### HTML

#### Static Button (2)

dynamic button 1519059719092 | dynamic button 1519059720090

```
function createButton(){

var new_button = $("<button>")

{(new_button).text("dynamic button "+Date.now())

{("#updates").append(new_button)
}
```

# How do we create a line break dynamically?

#### HTML

#### Static Button (2)

dynamic button 1519059891686 dynamic button 1519059892439

```
function createButton(){

function createButton(){

var new_button = $("<button>")

(new_button).text("dynamic button "+Date.now())

("#updates").append(new_button)

("#updates").append("<br>
function createButton(){

var new_button>")

$("#updates").append(new_button)

$("#updates").append("<br/>
]
```

## Where do we create a bootstrap button dynamically?

#### HTML

#### Static Button (2)

dynamic button 1519059891686 dynamic button 1519059892439

```
function createButton(){

function createButton(){

var new_button = $("<button>")

(new_button).text("dynamic button "+Date.now())

("#updates").append(new_button)

("#updates").append("<br>
### property of the companies of the companies
```

# How do we create a bootstrap button dynamically?

#### HTML

#### Static Button (2)

dynamic button 1519060044460

dynamic button 1519060044905

```
function createButton(){

var new_button = $("<button class='btn btn-default'>")

$(new_button).text("dynamic button "+Date.now())

$("#updates").append(new_button)

$("#updates").append("<br>
}
```

# Where do we create a click event dynamically?

#### HTML

#### Static Button (2)

dynamic button 1519060044460

dynamic button 1519060044905

```
function createButton(){

var new_button = $("<button class='btn btn-default'>")

{(new_button).text("dynamic button "+Date.now())

{("#updates").append(new_button)

{("#updates").append("<br>}
}
```

# How do we create a click event dynamically?

#### HTML

# This page says: 1519060110242 OK dynamic button 1519060110242

```
function createButton(){
45
          var new_button = $("<button class='btn btn-default'>")
          $(new_button).text("dynamic button "+Date.now())
          $("#updates").append(new_button)
          $("#updates").append("<br>")
50
51
          var d = Date.now()
          $(new_button).click(function(){ alert(d) })
52
53
   $(document).ready(function(){
      $("#counter").click(function(){
        createButton()
     })
  })
```

# You can create elements **statically** in HTML Or **dynamically** in JavaScript (JQuery)

Static: HTML, JavaScript onReady

\$("#updates").append("<br>")

\$(new\_button).click(function(){ alert(d) })

var d = Date.now()

49 50 51

52

```
<body>
                                                                             $(document).ready(function(){
                                                                       62
                                                                                $("#counter").click(function(){
 62
           <button id="counter" class="btn btn-primary"></button>
                                                                       63
                                                                                    // increment the counter
 63
           <br><br>><br>>
                                                                       64
                                                                                    createButton()
           <div id="updates"></div>
                                                                                })
 64
                                                                       65
                                                                       66
                                                                            })
       </body>
                                                                                                                    This page says:
Dynamic: All JavaScript
                                                                                                                    1519060110242
                                                                                       Static Button (2)
                                                                                                                                       OK
     function createButton(){
                                                                                       dynamic button 1519060109685
45
                                                                                       dynamic button 1519060110242
          var new_button = $("<button class='btn btn-default'>")
46
          $(new_button).text("dynamic button "+Date.now())
47
          $("#updates").append(new button)
48
```

You don't need to know this, but

# Problem: Var is global when you don't want it to be.

```
HTML ▼
                                                                                    CSS ▼
   1 ▼ <button>0</button>
   2 <br />
   3 ▼ <button>1</button>
       <br />
   5 ▼ <button>2</button>
JavaScript + No-Library (pure JS) ▼
   var buttons = document.getElementsByTagName("button");
   3 v for (var i = 0; i < buttons.length; <math>i++) {
5 v buttons[i].addEventListener("click", function() {
           console.log("My value: " + i);
        });
                                                                                     _ Console (beta)
                                                                                                    ① 12 ① 0 △ 0 ① 0
                                                                                                                                                   Clear console Minimize
                                                                                    "My value: 3"
                                                                                    "My value: 3"
                                                                                    "My value: 3"
```

#### Solution: Use let

```
HTML ▼
                                                                           CSS ▼
   1 ▼ <button>0</button>
  2 <br />
   3 ▼ <button>1</button>
   4 <br />
  5 ▼ <button>2</button>
JavaScript + No-Library (pure JS) ▼
                                                                           0
1
2
  var buttons = document.getElementsByTagName("button");
   3 * for (let i = 0; i < buttons.length; i++) {</pre>
• 5 v buttons[i].addEventListener("click", function() {
        console.log("My value: " + i);
        });
                                                                           "My value: 0"
                                                                           "My value: 1"
                                                                           "My value: 2"
```

# Widgets and Events

Basic elements for users to interact with your UI

# Buttons are one type of widget the main event they can respond to is clicks.

COMPOSE

```
$("#compose").click(function(){
  //compose new email
});
```

# Every time a button is clicked, a click event fires.

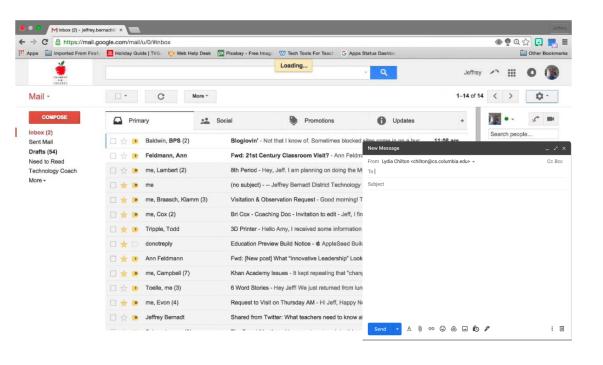

```
$("#compose").click(function(){
  //compose new email
});
```

This code listens for the click event fire and does something is called the "click handler" (more generally: "event handler")

## Text Input interaction: What event fires?

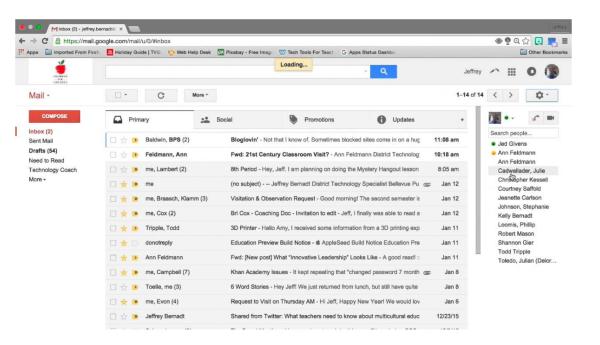

"Keypress" event

#### Button interaction: What event fires?

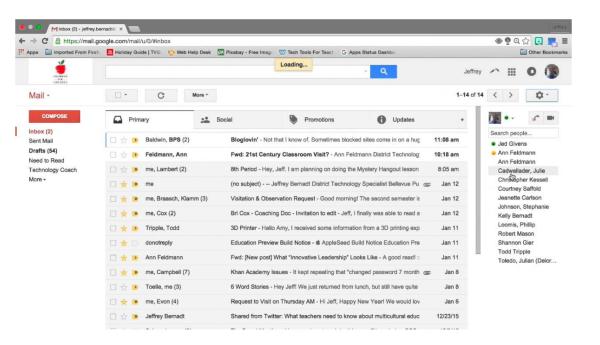

"Click" event

## Radio Input interaction: What event fires?

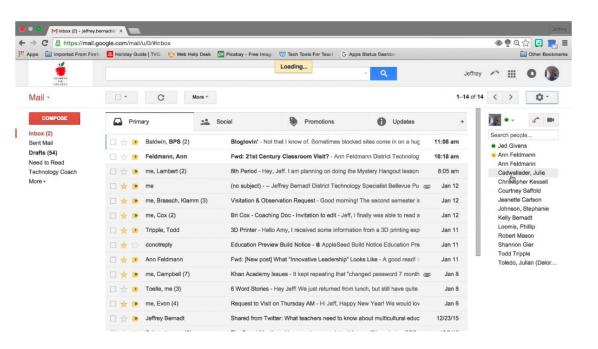

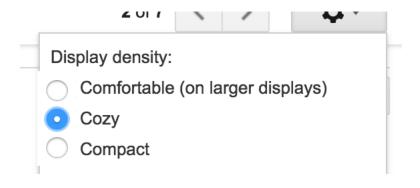

"Change" event

### Select Element interaction: What event fires?

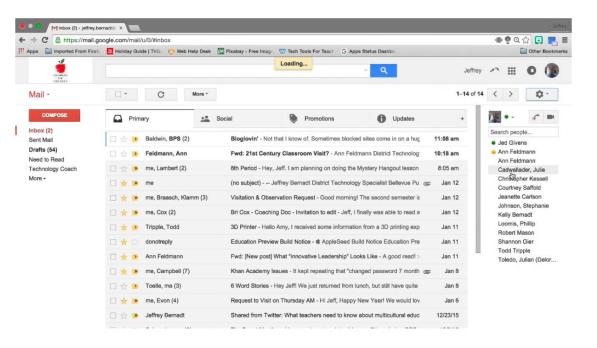

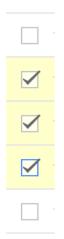

"Change" event

## Dropdown interaction: What event fires?

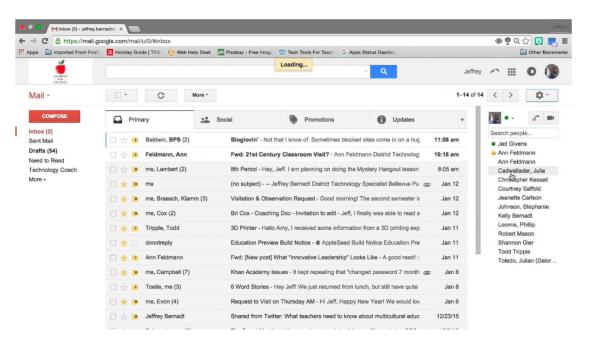

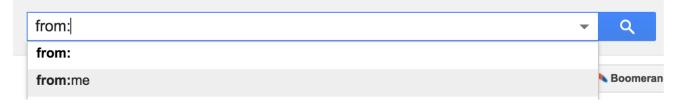

"Select" event

# Drag and Drop interaction: What events fire?

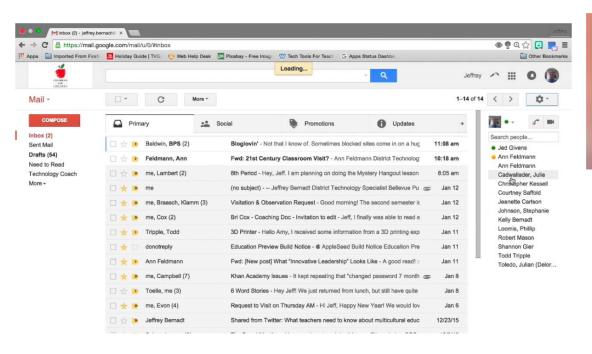

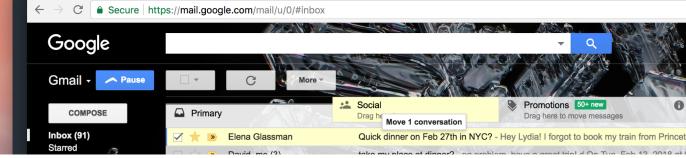

- "Drag" event
- "Drop" event

# Widgets are standardized low-level interaction interfaces that trigger events

When you create a widget...

The appearance is standardized,

COMPOSE

Display density:

Comfortable (on larger displays)
Cozy
Compact

from: from:me

The **types of events** it responds to are standardized

"Click"
"hover"

"Keypress"

"Change"

"Select"
"Search"

But the actions taken after an event is fired, are not standardized

# Widgets can also be big

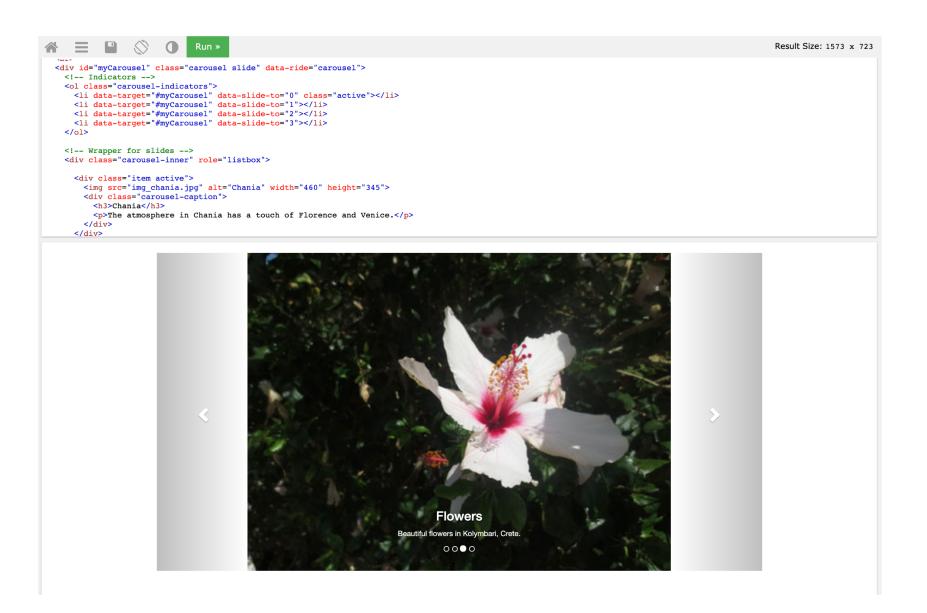

Because you did not program them yourself, widgets may appear and act differently on different devices

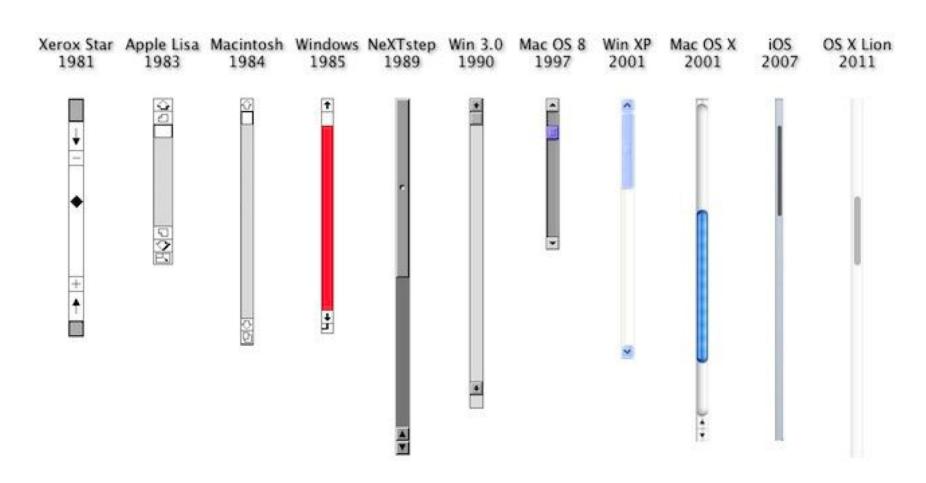

## Pros and Cons of Standardization

### Things that have become standardized

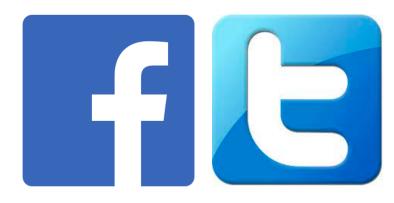

Because people people copy successful designs

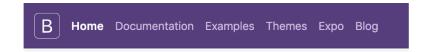

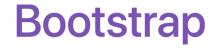

Build responsive, mobile-first projects on the world's most popular front-end component lil

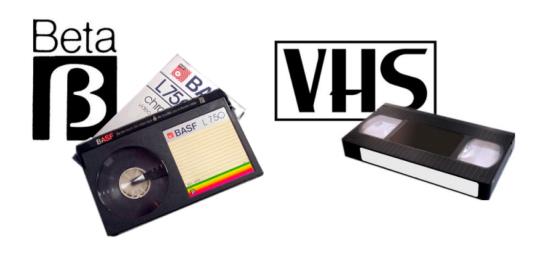

Because one version domains the market

Because people create good, reusable solutions

### Things that have not become standardized

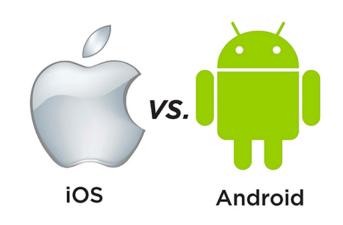

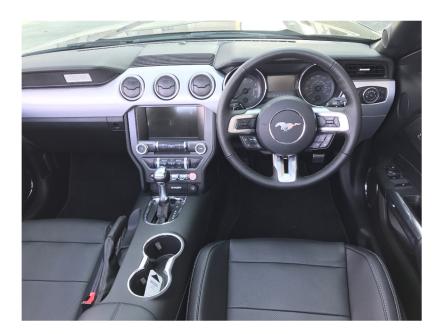

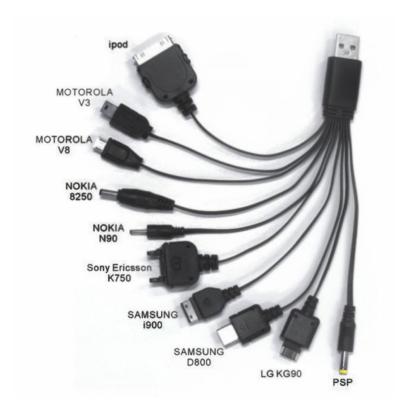

"colour", "honour", "cheque", "connexion"

## Old things that got standardized

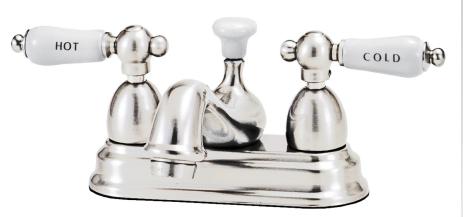

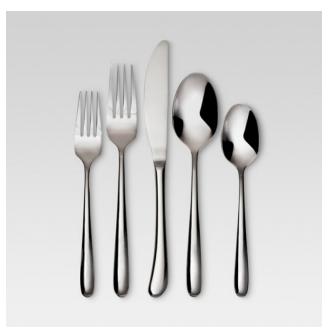

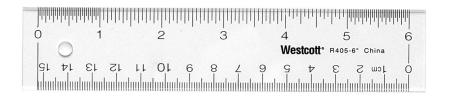

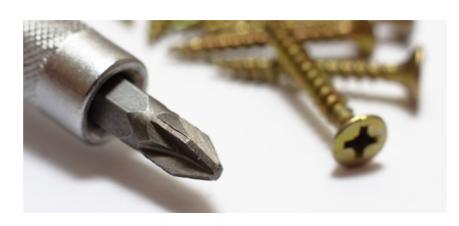

## What's good about standardization?

#### Standardized

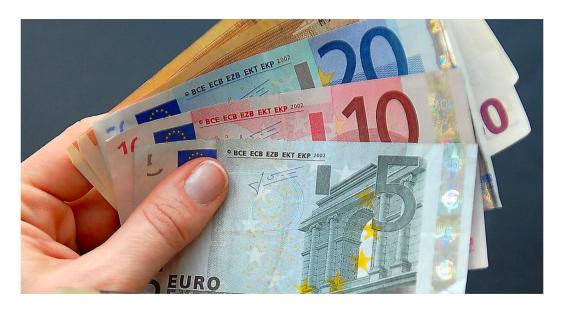

#### Non-Standardized

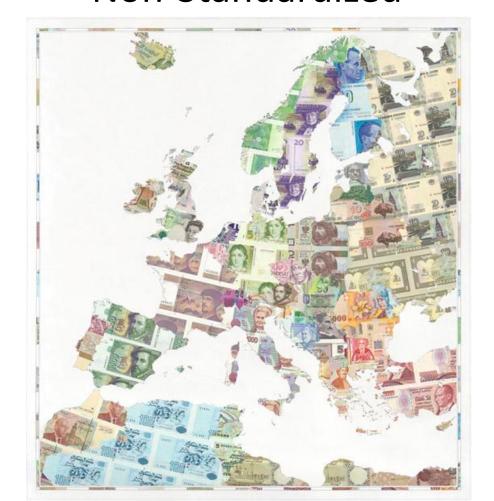

#### What's bad about standardization?

#### Standardized

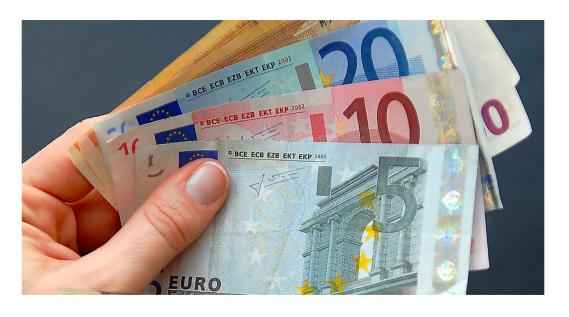

#### Non-Standardized

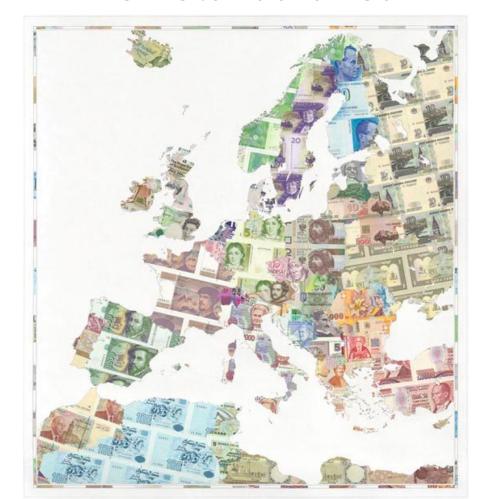

#### Widgets allow customization

Customizable scroll bars

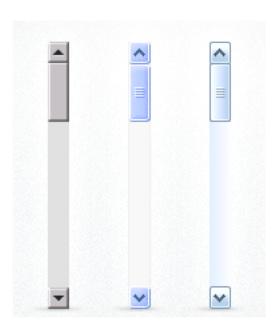

**Bad** use of customization.

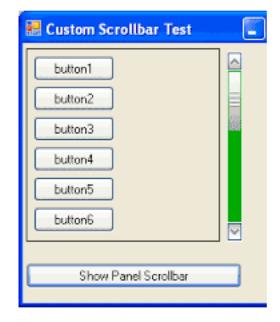

**Good** use of customization.

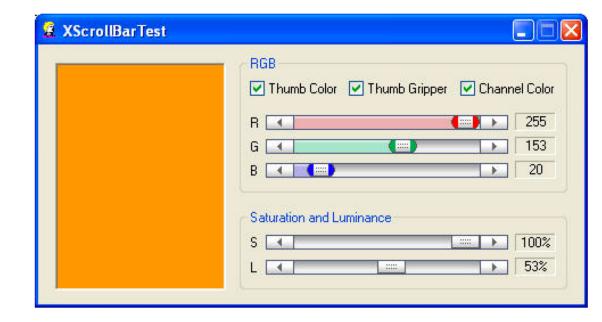

#### Widgets allow customization

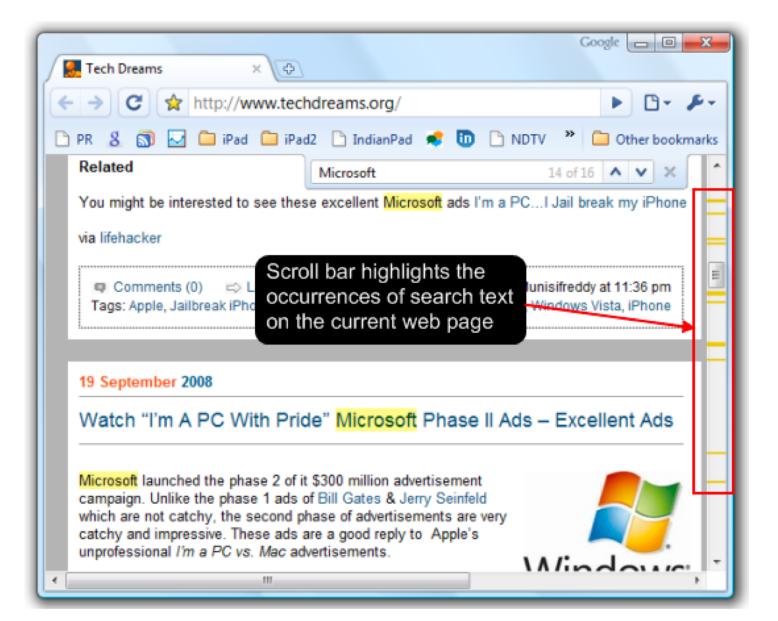

## Use your powers of customization wisely.

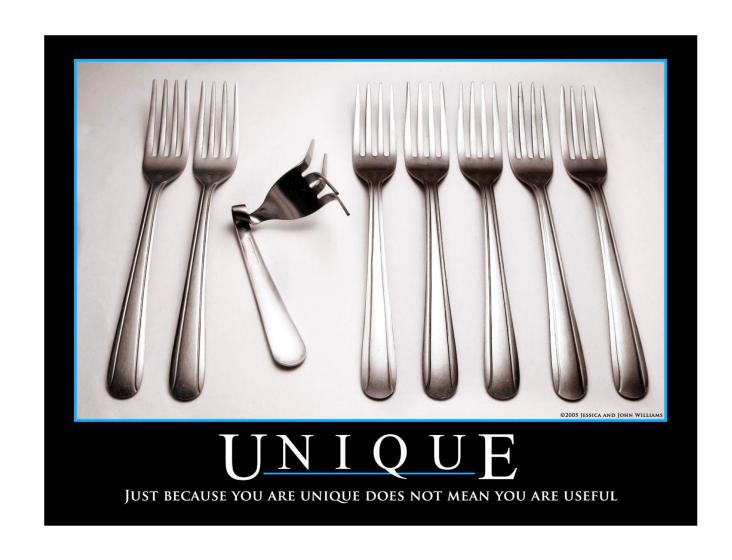

## Summary

## We interact with webpages through widgets: Elements with standardized appearance and events

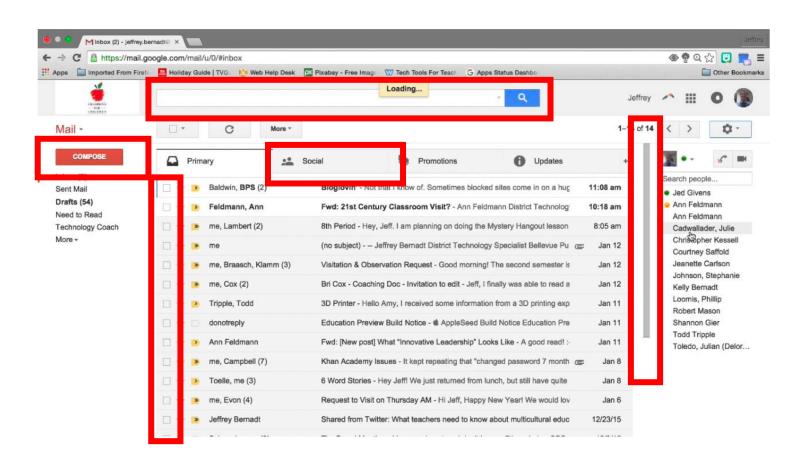

#### Creating Interactions on the web has two parts:

1. Program the interface and style in HTML & CSS

2. Program interactions is JavaScript

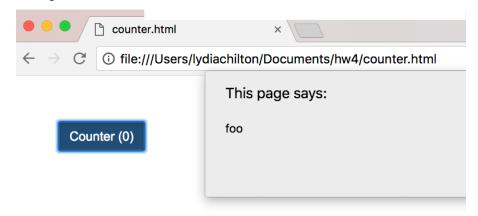

# In JavaScript, let is the preferred way to declare variables.

```
let greeting = "hello"
   console.log("0: "+greeting)
6 vif(true){
     greeting ="hi"
     console.log("1: "+greeting)
   console.log("2: "+greeting)
                                                                                                 ①3 ① 0 △ 0 ① 0
                                                                                   Console (beta)
                                                                                                                                               Clear console Minimize
                                                                                 "Running fiddle"
                                                                                 "0: hello"
                                                                                 "1: hi"
                                                                                 "2: hi"
```

Let is block scoped, and can be re-assigned.

## Good style of attaching events in JQuery

```
<html>
 <link rel="stylesheet" href="https://stackpath.bootstrapcdn.com/boo</pre>
 <script src="https://code.jquery.com/jquery-3.3.1.min.js" crossoric</pre>
 <script>
   var count = 0
    function incrementCount(c) {
     return c + 1;
    $(document).ready(function(){
        $("#counter").click(function(){
            count = incrementCount(count)
            $("#counter").html("Counter ("+count+")")
        })
   })
 </script>
</head>
 <button id="counter" class="btn btn-primary">Counter (0)
</html>
```

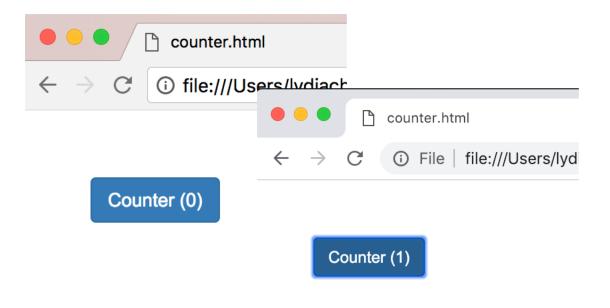

- Uses Jquery (not pure JavaScript)
- 2. Attaches click handler as in the <script>
  \$(element).click(...)
  (doesn't attach in HTML)
- 2. Uses \$(document).ready(...)

## JQuery is a JavaScript Library that make JavaScript easier (and standard across browsers)

```
JavaScript
    document.getElementById("counter").addEventListener("click", function(){
        document.getElementById("counter").innerHTML = "Counter (0)";
     });

JQuery
    $("#counter").click(function(){
        $("#counter").html("Counter (0)");
     });
```

# You can create elements **statically** in HTML Or **dynamically** in JavaScript (JQuery)

Static: HTML, JavaScript onReady

\$("#updates").append("<br>")

\$(new\_button).click(function(){ alert(d) })

var d = Date.now()

49 50 51

52

```
<body>
                                                                             $(document).ready(function(){
                                                                       62
                                                                                $("#counter").click(function(){
 62
           <button id="counter" class="btn btn-primary"></button>
                                                                       63
                                                                                    // increment the counter
 63
           <br><br>><br>>
                                                                       64
                                                                                    createButton()
           <div id="updates"></div>
                                                                                })
 64
                                                                       65
                                                                       66
                                                                            })
       </body>
                                                                                                                    This page says:
Dynamic: All JavaScript
                                                                                                                    1519060110242
                                                                                       Static Button (2)
                                                                                                                                       OK
     function createButton(){
                                                                                       dynamic button 1519060109685
45
                                                                                       dynamic button 1519060110242
          var new_button = $("<button class='btn btn-default'>")
46
          $(new_button).text("dynamic button "+Date.now())
47
          $("#updates").append(new button)
48
```

## Widgets are standardized low-level interaction interfaces that trigger events

When you create a widget...

```
61 <body>
62
63 <body>
64
65 </body>
```

The **appearance** is standardized,

Counter (0)

The **types of events** it responds to are standardized

But the actions taken after an event is fired, are not standardized

### There are many types of widgets and events

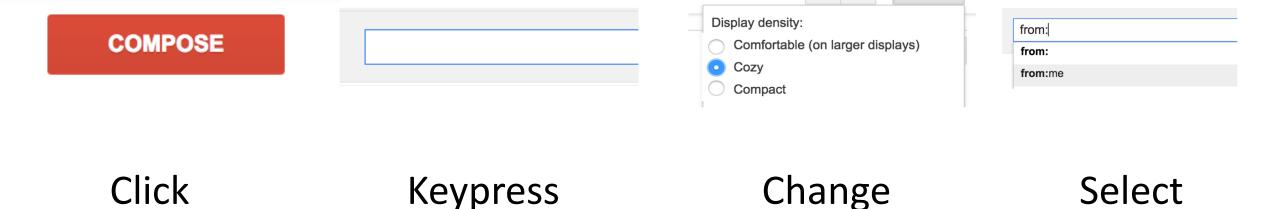

### Widgets allow customization. Use it wisely.

Customizable scroll bars

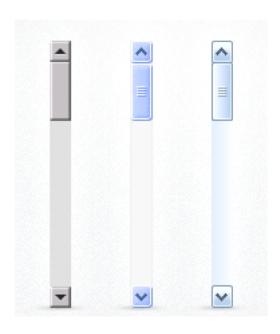

**Bad** use of customization.

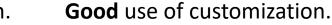

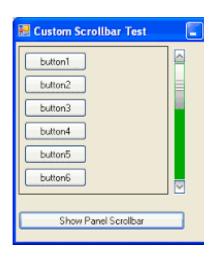

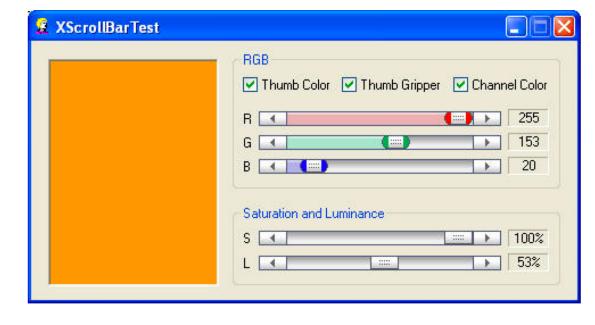

#### **Homework 3: User Models and JavaScript**

Warm up: due Friday 2/4 @ 11:59pm on Courseworks Main: due Tuesday 2/8 @ 11:59pm on Courseworks.

#### Warm-up:

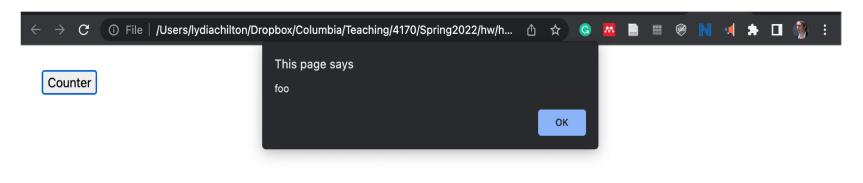

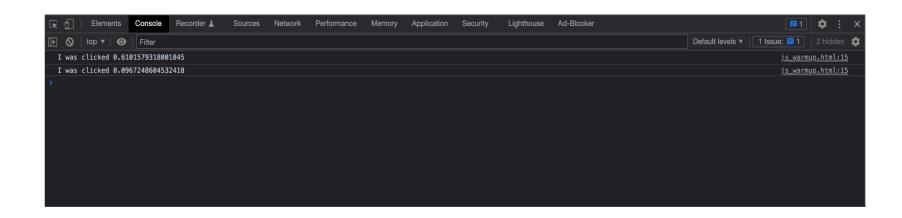

#### **Homework 3: User Models and JavaScript**

Warm up: due Friday 2/4 @ 11:59pm on Courseworks Main: due Tuesday 2/8 @ 11:59pm on Courseworks.

#### Write a tweet

Call me Ishmael. Some years ago- never

-12 Post Tweet

#### **POSTS**

chilton Third post
chilton Second post
chilton First post